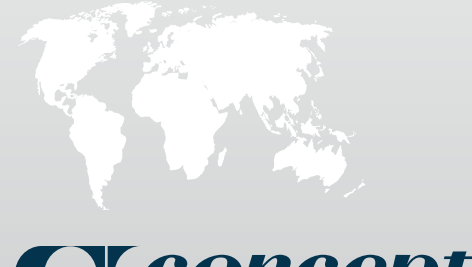

ИНСТРУКЦИЯ БЫСТРОГО ЗАПУСКА

## Cleoncept 2.

# МОНИТОР АКТИВНОСТИ (PM5)

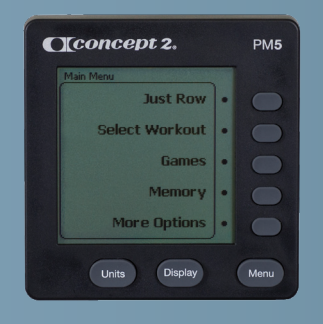

PM5

www.rowsport.ru info@rowsport.ru Тел.: +7 (495) 772-22-51, +7 (495) 220-20-95

#### ОБЗОР ВОЗМОЖНОСТЕЙ МОНИТОРА РМ5

Для гребных тренажеров моделей D, E, Dynamic, а также лыжного тренажера SkiErg

#### Начало работы:

- Монитор включается автоматически, как только вы начинаете использовать тренажер. Также можно включить монитор, нажав кнопку MENU.
- Результаты тренировки сохраняются автоматически
- Используйте кнопку MENU, чтобы получить доступ ко всем функциям монитора
- Дополнительная информация доступна по следущей ссылке: Main menu>More options>Information
- Для получения дополнительной информации об использовании монитора PM5 посетите сайт concept2.com/PM5

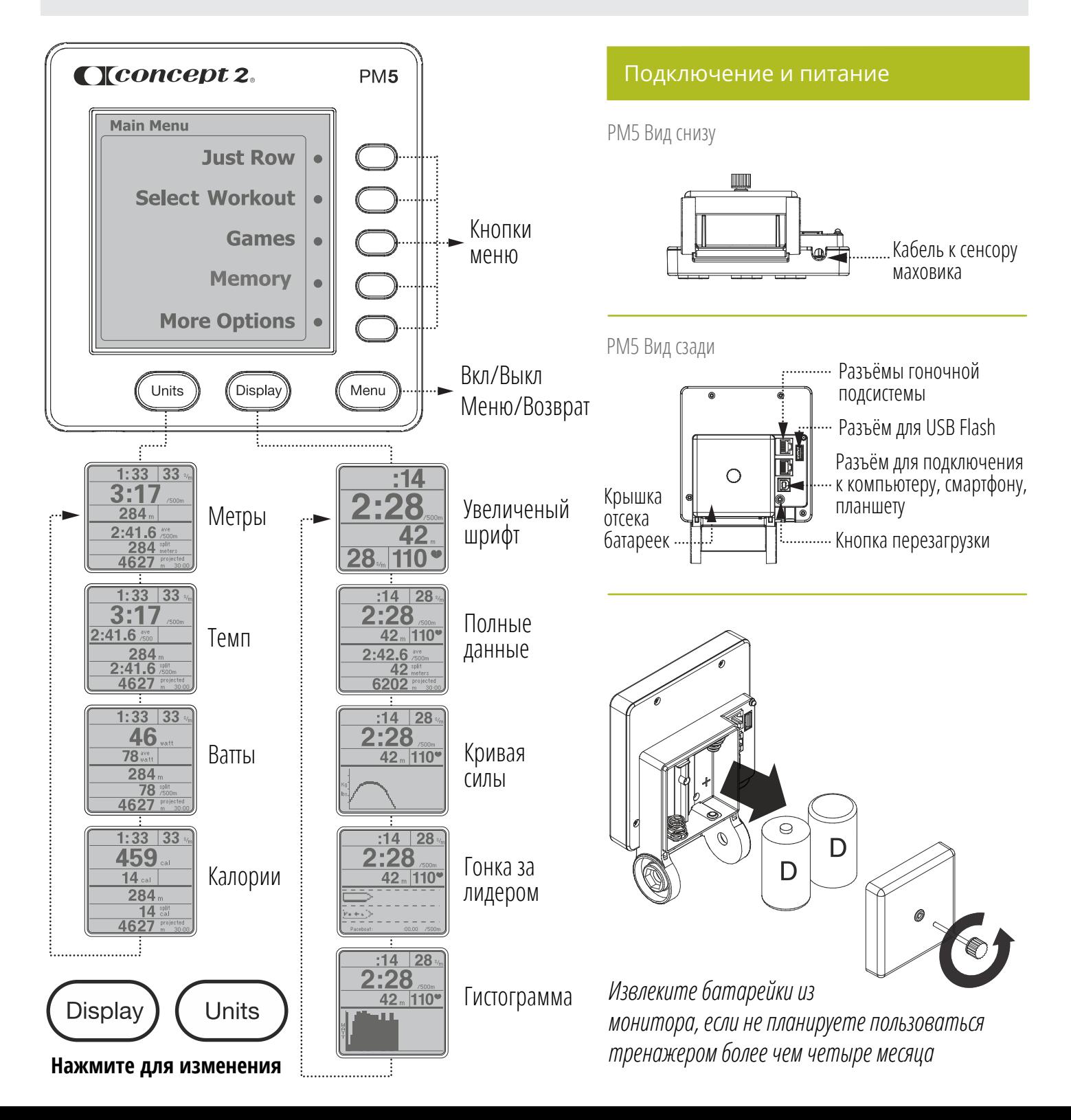

### КРАТКОЕ МЕНЮ МОНИТОРА РМ5

#### **Быстрое начало**

Автоматическая операция, нажатие кнопок не требуется. Ваше первое движение на тренажере включит монитор. Ваши результаты автоматически сохранятся в память монитора, если длительность тренировки превысила одну минуту.

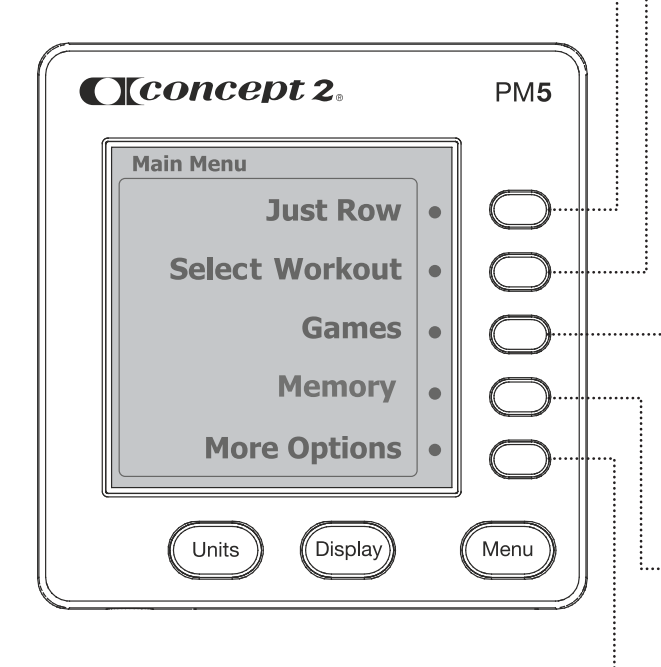

#### **Дополнительные настройки**

- **Показать коэффициент аэродинамического сопротивления**
- **Подключить датчик ЧСС**
	- **Информация**
	- **Обзор**

#### **Выбрать тренировку**

- :<br>;····· Стандартный список пять видов тренировок, загруженных в память монитора
- Расширенный список пять тренировок, которые могут быть скопированы с USB Flash в память монитора
- Повторить тренировку соревнование с самим собой (предыдущим сохраненным результатом)
- :<br>::----- Новая тренировка создание своей собственной тренировки с определенными параметрами следующего формата: установка дистанции, установка времени, интервальная тренировка с установкой дистанции, интервальная тренировка с установкой времени, назначаемые заранее интервалы по дистанции, а также интервалы с неопределенным временем отдыха
- Избранное отображает пять наиболее частых тренировок (если оно подключено)

#### **Игры**

Рыбалка, дартс, попади в цель, гонки, биатлон

**Память монитора ИЛИ USB LogBook** (если устройство памяти используется).

Если флэшка не подключена, Memory отображает ваши последние результаты, сортируя их по типу, дате, а также итоговую информацию; наиболее давние тренировки автоматически удаляются.

**USB LogBook** (поддерживается только стандарты FAT, FAT32) хранит порядка 1000 тренировок, пять избранных тренировок, а также настройки. Можно открыть Итоги, Всего за месяц, Сортировка по дате, Сортировка по типу, USB LogBook утилиты.

- **Кратко о РМ5** информация о кнопках, базовых даных, графическом дисплее, тренировках, устройстве USB
- **Как пользоваться тренажером** краткий иллюстрированный урок, посвященный технике занятий
- **Коэффициент** аэродинамического сопротивления содержит обьяснение, как отрегулировать данный параметр
- **Дополнительно:** игры, гонки, батарейки, датчик ЧСС
- **Утилиты:** установка времени, выбор языка, регулировка дисплея, использование батареи, серийный номер продукта

#### Дополнительная информация

#### **Использование датчика ЧСС:**

**<u>A ВНИМАНИЕ:</u>** Данные датчика могут быть не точными. Перетренированность может привести к серьезным травмам и даже к смерти. Если вы почувствуете недомогание, немедленно прекратите тренировку и обратитесь к врачу.

Монитор получает и отображает информацию о частоте сокращений от поясов, поддерживающих Bluetooth Smart, Suunto™, Garmin<sup>R</sup> или ANT+HR™. Смотрите раздел **дополнительные опции** для настройки

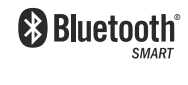

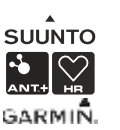

#### **Уход за монитором:**

используйте немного смоченную водой тряпочку. Не используйте чистящие и моющие средства. Не оставляйте монитор под дождем.

**Формулы для расчета:**

Watts = 2.80/(sec/meter) Calories/Hour = Kcal/hr = (watts) x (4) x (0.8604) + 300

**Дополнительная информация:** Посетите сайт **concept2.com/pm5**